# **Multiple Installations on One Computer**

# Multiple installations of D2000 system on one computer

From the version V7.00 (release 7025R041) D2000 system allows to operate several D2000 system installations on one computer, but not in the same time.

## Installation procedure:

- 1. Using the program regedit create the new subkey D2000 in the key HKEY\_LOCAL\_MACHINE\SOFTWAREVpesoft.
- 2. Create the subkey Installed in the key D2000.
- 3. In the key *Installed*, create the subkey which name contains the complete path to the directory where the application was installed into. Key name must contain slashes (/), not backslashes (\).
  - Example: If the path to the directory is c:\d2000\d2000.e70\, the key will be c:/D2000/D2000.E70.
- 4. In this key, create the string value called **Base** and set up the name of the key of particular keys in *HKEY\_LOCAL\_MACHINE\SOFTWAREVpeso ft* as its value.

### Example:

We need 2 installations of D2000 system on one computer. The first installation is to be called **Install1** and the second installation **Install2**. **Install1** is to be installed into the directory c:\d2000\Install1\ and Install2 into the directory c:\d2000\Install2\.

#### A Installation of Install1:

- 1. Using the D2000 Setup program, install Install1 into the directory c:\D2000\Install1\. The D2000 Setup program automatically adds the key HKEY \_LOCAL\_MACHINE\SOFTWARE\pesoft\D2000V70 into the Registry.
- 2. Rename this key (HKEY\_LOCAL\_MACHINE\SOFTWAREVpesoft\D2000V70) to HKEY\_LOCAL\_MACHINE\SOFTWAREVpesoft\Install1.
- 3. Create the key HKEY\_LOCAL\_MACHINE\SOFTWAREVpesoft\D2000 and then the key HKEY\_LOCAL\_MACHINE\SOFTWAREVpesoft\D2000\ Installed in it.
- 4. Create the key HKEY\_LOCAL\_MACHINE\SOFTWAREVpesoft\D2000\Installed\c:/D2000/Install1/.
- In the key HKEY\_LOCAL\_MACHINE\SOFTWAREVpesoft\D2000\Installed\c:/D2000/Install1/ (see the picture bellow 1), create the string value Base (2) and set up its value to D2000Install1 (3).
- 6. The points 4 and 5 provides that the D2000 system is to be started from the directory (and subdirectories) c:\D2000\Install1\ and its configuration is to be placed in the key HKEY\_LOCAL\_MACHINE\SOFTWAREVpesoftVnstall1 (4).
- 7. Installation of Install1 is complete.

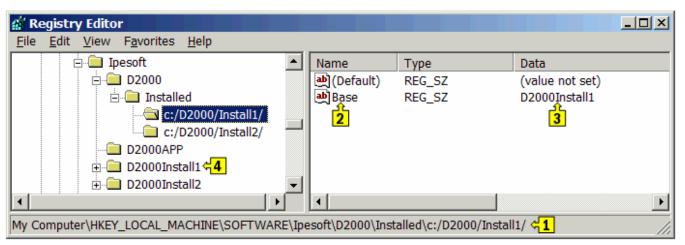

B Installation of Install2:

- Install2 is to be installed into the directory c:\d2000\Install2. The D2000 Setup program automatically adds the key HKEY\_LOCAL\_MACHINE\S OFTWAREVpesoft\D2000V70 into the Registry.
- 2. Rename the key HKEY\_LOCAL\_MACHINE\SOFTWAREVpesoft\D2000V70 to HKEY\_LOCAL\_MACHINE\SOFTWAREVpesoft\Install2.
- 3. Create the key HKEY\_LOCAL\_MACHINE\SOFTWARE\pesoft\D2000\Installed\c:/D2000/Install2/.
- 4. In the key HKEY\_LOCAL\_MACHINE\SOFTWAREVpesoft\D2000\Installed\c:/D2000/Install2/, create the string value Base and set up its value to D2000Install2.
- The points 4 and 5 provides that the D2000 system is to be started from the directory (and subdirectories) c:\D2000\Install2\ and its configuration is to be placed in the key HKEY\_LOCAL\_MACHINE\SOFTWAREVpesoftVnstall2.
- 6. Installation of Install2 is complete.

These D2000 system installations will store their values into the particular subkeys of the key HKEY\_CURRENT\_USER\Software\pesoft\D2000Install1 and HKEY\_CURRENT\_USER\Software\pesoft\D2000Install2.

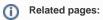

Multi install module